### **LANG** Tiers-lieu citoyen du Bassin de Thau

## **Fiche formation - Impression 3D**

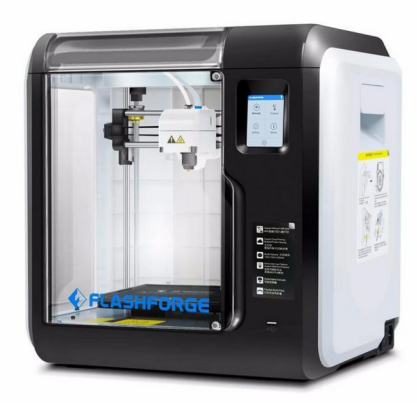

FlashForge Adventurer III Volume d'impression : 150 x 150 x 150mm

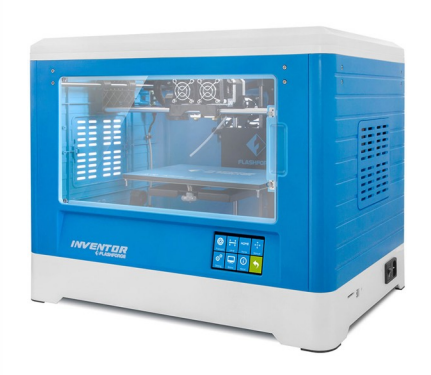

FlashForge Inventor Volume d'impression : 230 x 150 x 160 mm

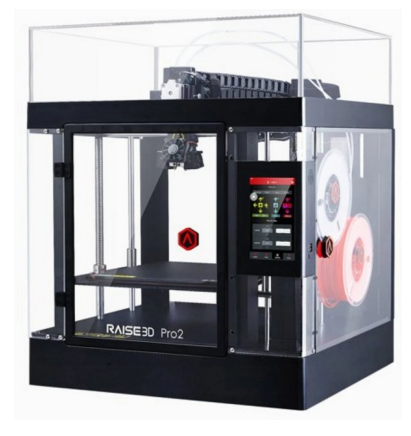

Raise3D Pro2 Volume d'impression : 305 × 305 × 300 mm

Tous les logiciels des nos machines sont accessibles depuis : [www.lapalanquee.org/machines](http://www.lapalanquee.org/machines)

#### 1 Génération ou acquisition d'un fichier STL

#### Soit en modélisation 3D

- o Autodesk® Tinkercad (www.tinkercad.co[m](http://www.tinkercad.com/)). Logiciel gratuit. Version en ligne.
- o Exporter pour l'impression 3D au format .STL

### Soit en récupérant un fichier existant sur des plateformes

instructables

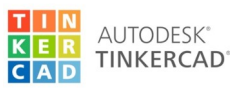

www.tinkercad.com/things www.youmagine.com www.libre3d.com www.cults3d.com

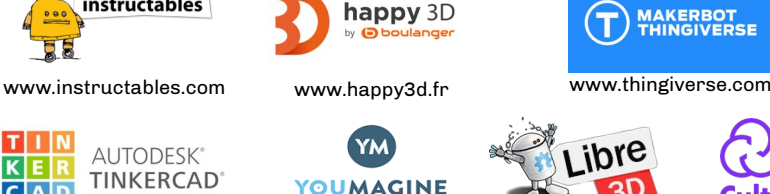

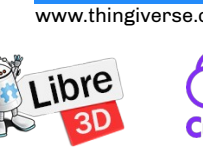

 $\bf{T}$ 

**MAKERBOT<br>THINGIVERSE** 

Cults

#### 2 Préparation de fichier

Une fois téléchargé, vous devez « traduire » ce fichier en passant par un logiciel de tranchage (Slicer). Chaque machine a son propre logiciel de tranchage pour transformer le modèle 3D en instructions G-CODE pour l'imprimante :

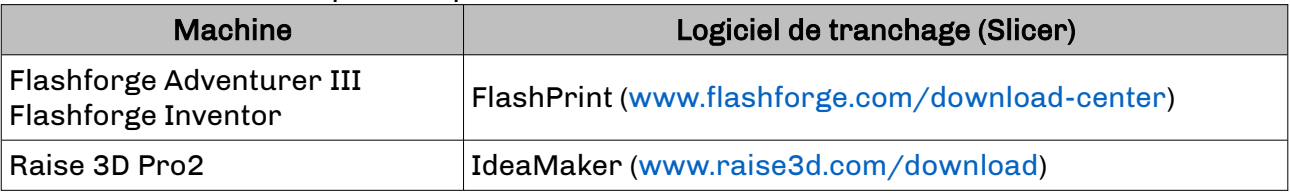

 $\circ$  Définir les paramètres de tranchage : résolution, vitesse, remplissage, supports.

- $\circ$  Lancer une simulation et valider l'estimation du temps et matière.
- o Exporter et enregistrer le fichier G-CODE sur une clé USB/carte SD.

#### 3 Impression

- o Insérer la clé USB/carte SD dans l'imprimante.
- $\circ$  Choisir, préparer et assurer sa matière (rouleau de filament PLA ou ABS).
- o Chercher le fichier avec l'écran tactile et lancer l'impression.

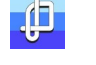

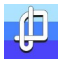

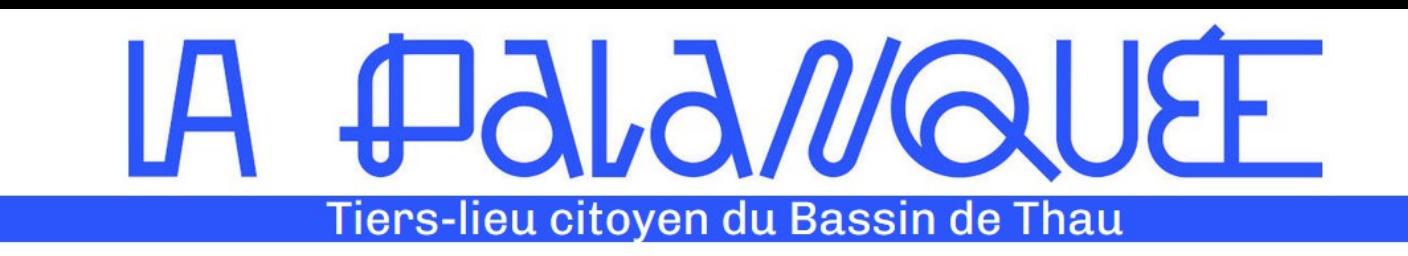

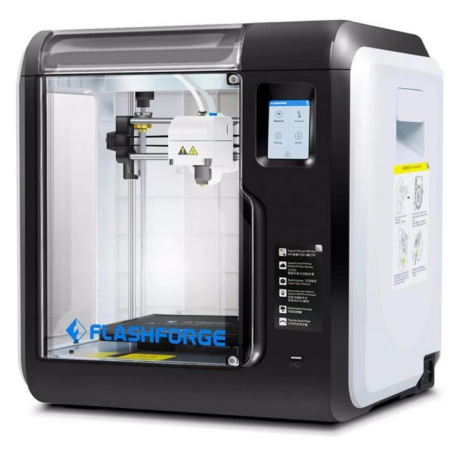

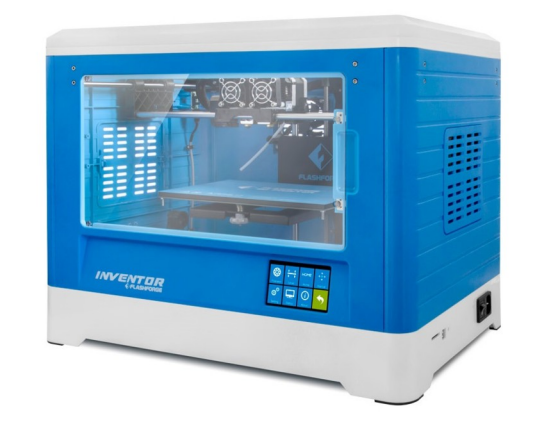

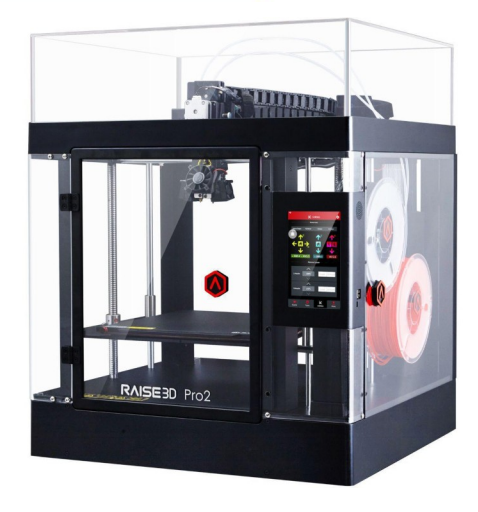

#### FlashForge Adventurer III

#### Volume d'impression : 150 x 150 x 150 mm

## FlashForge Inventor series

 Volume d'impression : 230 x 150 x 160 mm

#### Raise3D Pro2

Volume d'impression : 305 x 305 x 300 mm

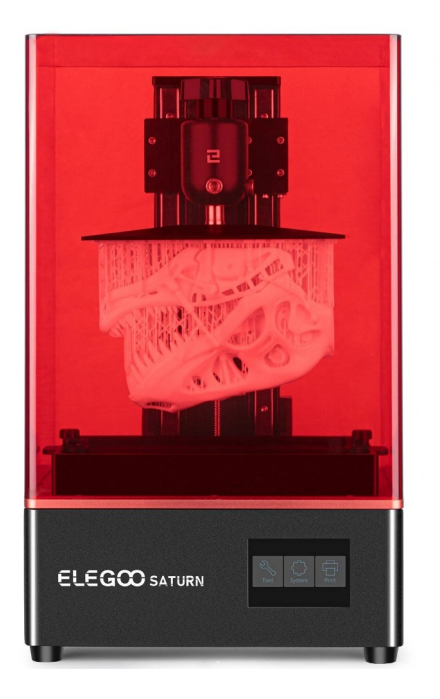

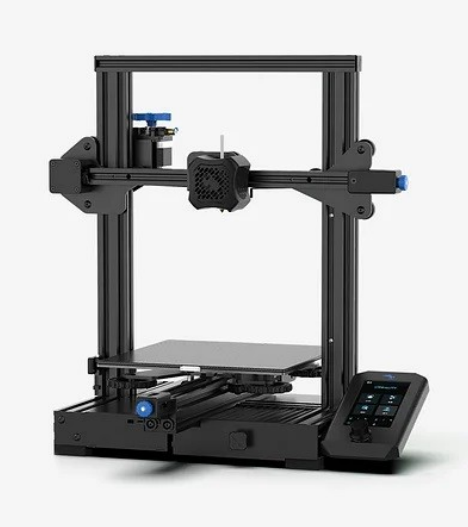

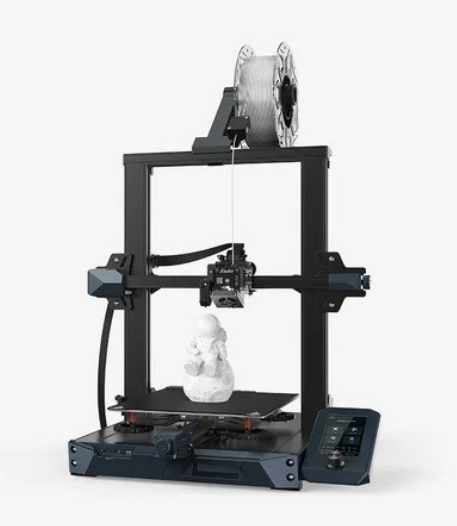

#### ELEGOO Saturn

Volume d'impression : 192 x 120 x 200 mm

#### Ender 3 V2 :

Volume d'impression : 220 x 220 x 250 mm

## Ender 3 S1 :

Volume d'impression : 220 x 220 x 270 mm

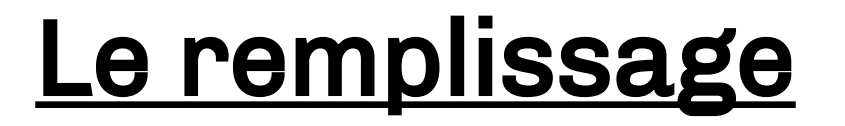

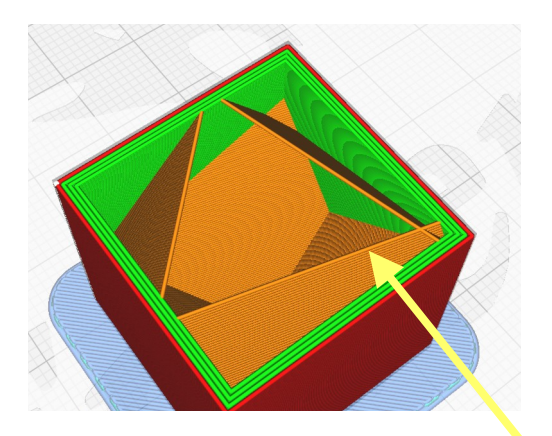

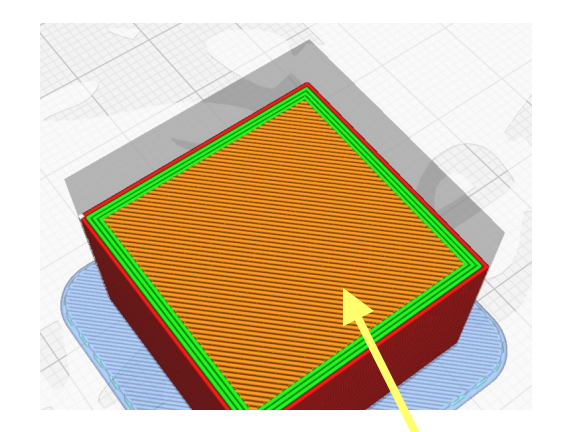

**Remplissage de 5% Remplissage de 95%**

Le remplissage va déterminer si une impression sera plus ou moins résistante. Cela va aussi changer le poids de la pièce imprimée. Plus une pièce a un pourcentage élevé de remplissage plus l'impression sera longue et inversement.

# Épaisseur de la paroi :

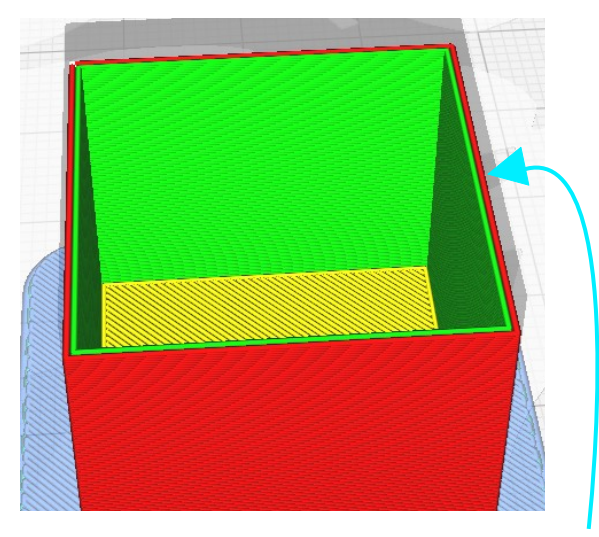

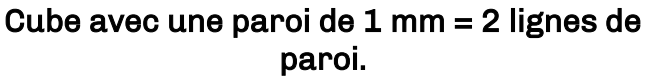

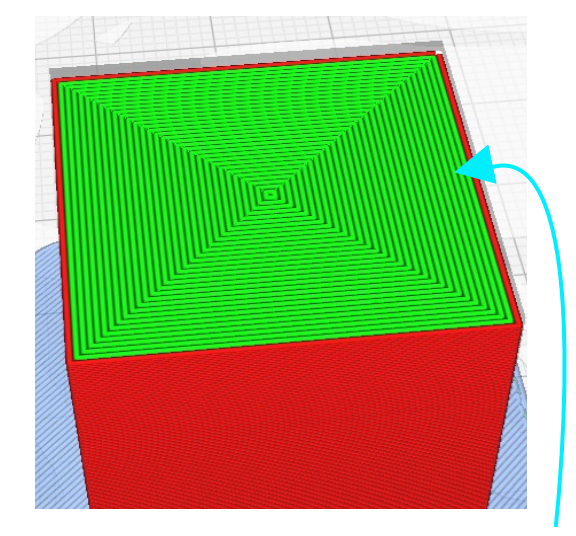

Cube avec une paroi de 15 mm = 37 lignes de paroi.

Si les parois de vos pièces sont trop épaisses, celles-ci vous reviendront plus cher, prendront plus de temps à imprimer et finiront peut-être même par se fissurer. Si les parois sont trop fines, les pièces pourront ne pas être fonctionnelles, se déformer à l'impression ou, encore une fois, revenir plus chere à produire, car vous devrez revenir en arrière et retravailler la conception. En général, on utilise 3 ou 4 lignes de paroi pour un maximum de rigidité et un minimum de temps d'impression. Cela correspond à 1.6 mm d'épaisseur.

# Aide a l'adhérence

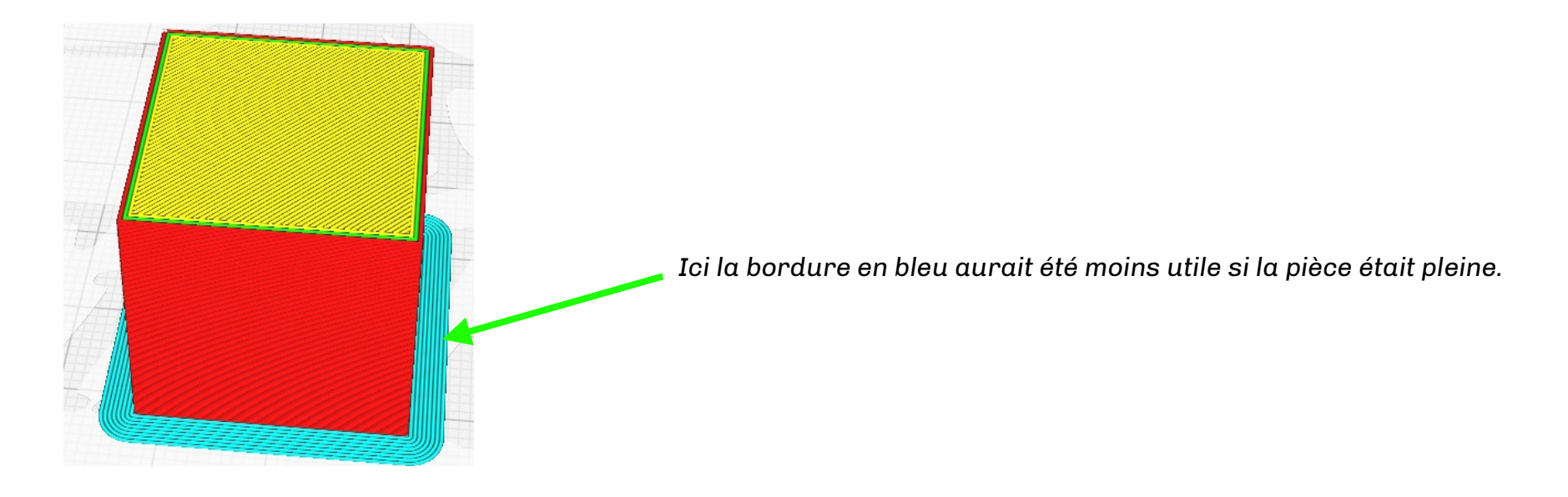

Brim ou bordure, ajoute à la stabilité de la pièce lors de l'impression (qui peut décoller plus facilement). Moins utile sur les pièces qui ont un grand contact sur le plateau. Par contre, avec les pièces qui ont un faible contact avec le lit ou simplement pour aider à l'adhérence à la surface du plateau, la bordure est très utile.

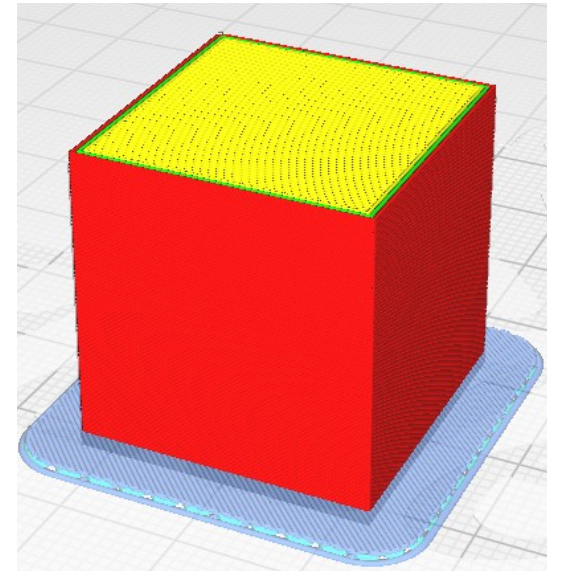

*Ici (encore en bleu) on voit les couches supérieurs du radeau plus serrées*

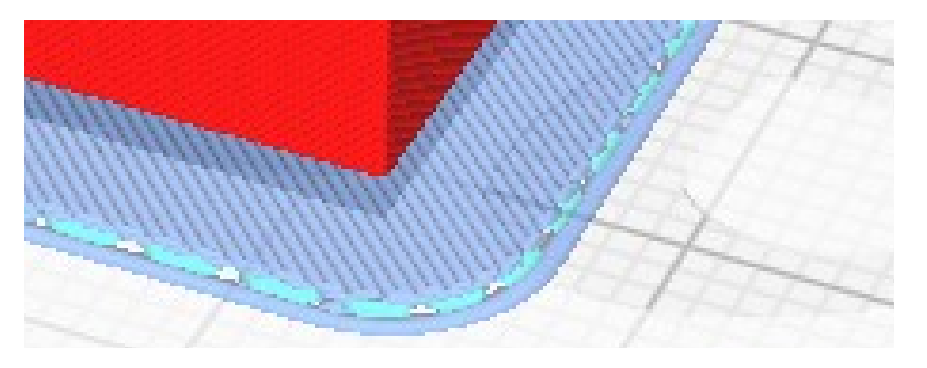

*Ici le radeau en bleu*

Raft ou radeau, est une autre façon d'aider l'adhésion avec le lit. Souvent utilisé avec l'ABS pour éviter le décollage des coins (warping). L'ajustement des paramètres est primordial pour avoir un bon rendu sous la pièce imprimée. Car le dessous de la pièce peut vraiment être affreux. Donc l'utilisation des couches supérieures du radeau plus denses, aide vraiment pour avoir un fini propre.

## Création d'un modèle :

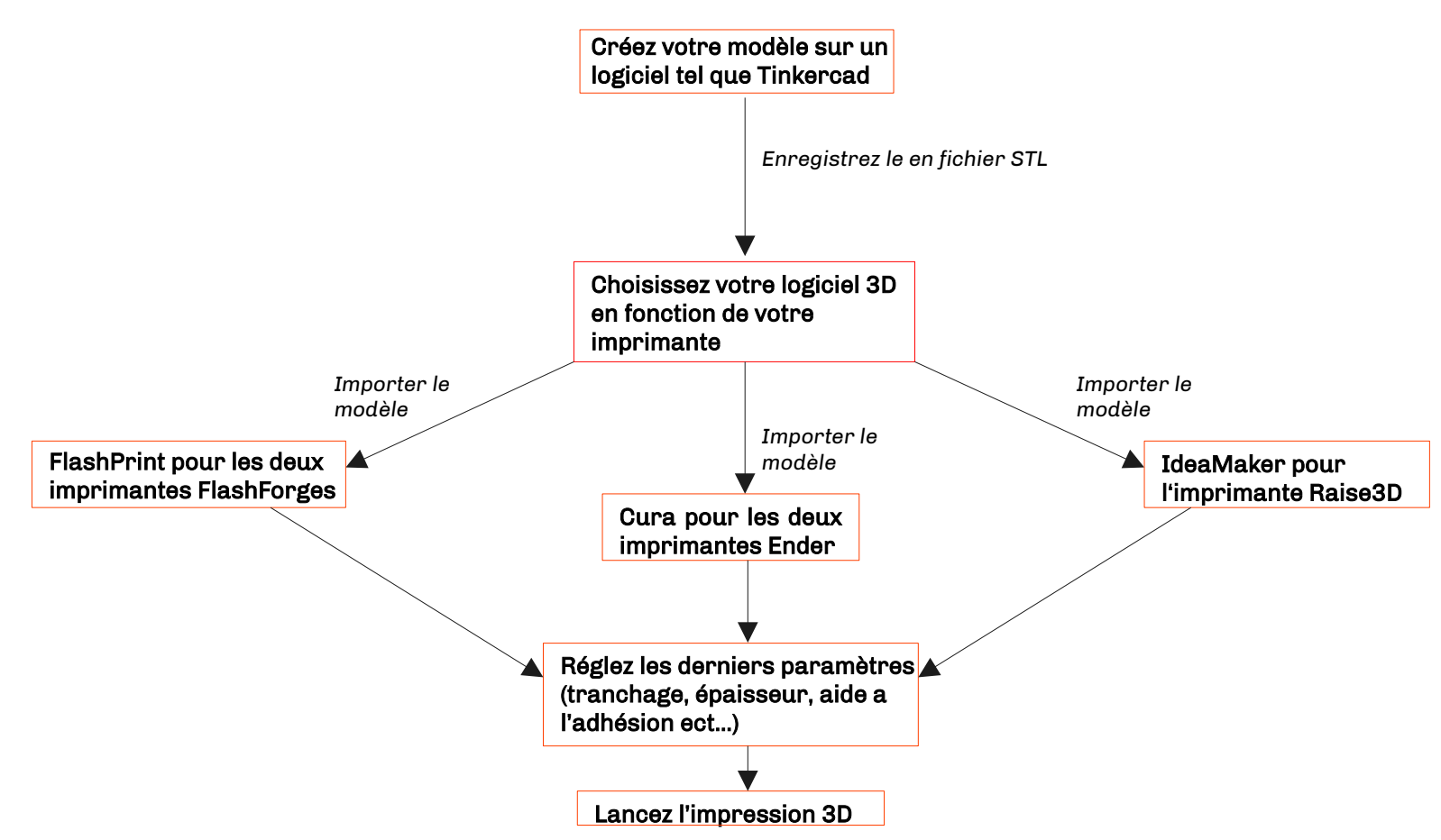

## Pour plus d'informations : www.lapalanquee.org/fablab

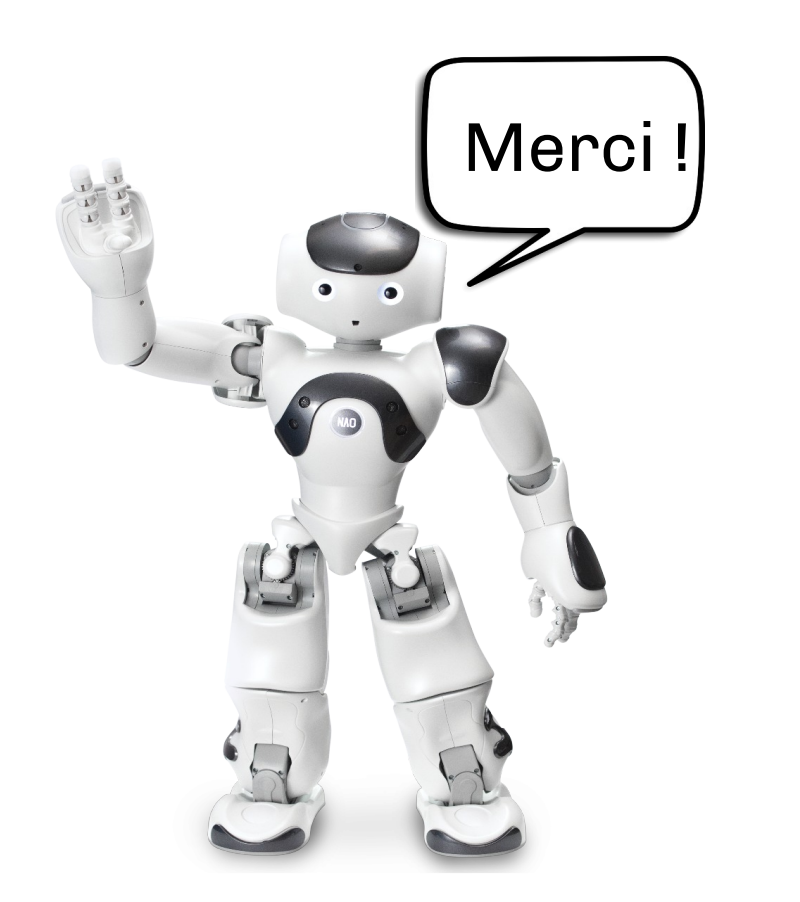